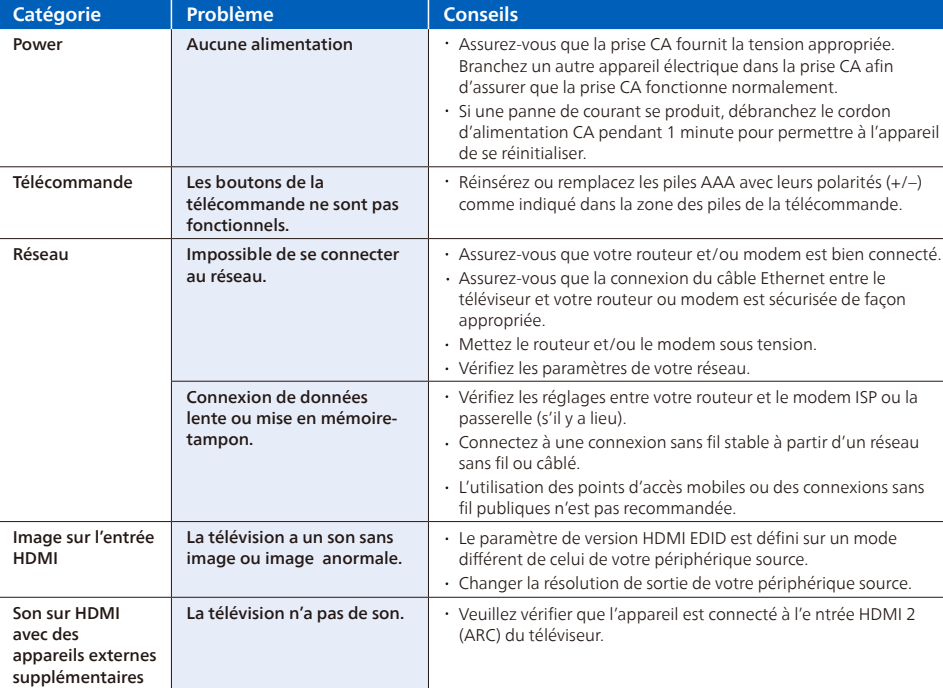

Les contrôles parentaux permettent de déterminer quels types d'émissions télévisées peuvent regarder les membres de la famille. Lorsqu'une émission ou une fonction est bloquée, vous pouvez la débloquer en saisissant un code NIP de contrôle ntal que vous seul connaissez.

Pour créer un nouveau code NIP de contrôle parental, accédez au menu de l'écran d'accueil, puis à **Paramètres > Contrôles parentaux**.<br>L'écran affiche un clavier numérique. Utilisez le pavé directionnel violet pour saisir u Répétez ensuite l'opération pour entrer à nouveau le même code NIP, de manière à valider le code NIP que vous souhaitez utiliser.

### *7* Paramètres de contrôle parental *8* Dépannage

#### **Remarque :**

Les contrôles parentaux bloquent le contenu provenant du syntoniseur du téléviseur et des sources de diffusion en continu, le cas échéant, depuis le menu de l'écran d'accueil. Les contrôles parentaux ne bloquent pas le contenu provenant des autres entrées TV ni des chaînes de diffusion en continu que vous ajoutez au téléviseur.

#### **Création d'un code NIP de contrôle parental**

Les termes HDMI et HDMI High- Definition<br>Multimedia Interface, de même que le logo HDMI sont des marques commerciales ou des marques déposées de HDMI Licensing Administrator, Inc. aux États-Unis et dans d'autres pays.

#### **Important :**

Le seul moyen de récupérer le code NIP de contrôle parental en cas d'oubli consiste à effectuer une réinitialisation des paramètres d'usine.

#### **Blocage des émissions télévisées**

**Activation des contrôles parentaux pour les émissions télévisées** Pour bloquer une émission télévisée, vous devez d'abord activer les contrôles parentaux des émissions télévisées.

> Certaines fonctions nécessitent une connexion Internet à large bande<br>en continu, une mise à jour du micrologiciel et/ou une bande passant<br>minimale. Les services Internet varient selon la région. Funai Corporation Inc. ne garantit pas l'accès au portail ou tout service,<br>contenu, logiciel et publicité. Funai Corporation Inc. peut, à sa seule<br>discrétion, ajouter ou retirer l'accès à tout service, contenu, logiciel et publicité spécifiques en tout temps. Même si Funai Corporation Inc.<br>s'efforcera de fournir un bon choix de services, contenu ou logiciels. Funai Corporation Inc. ne garantit pas un accès continue à tout service, contenu ou logiciel spéci�que.

- Pour activer les contrôles parentaux pour les émissions télévisées :
- **1.** Depuis le menu de l'écran d'accueil, accédez à **Paramètres > Contrôles parentaux**, puis entrez le code NIP de contrôle parental.
- **2.** Depuis l'écran **Contrôles parentaux**, accédez à **Syntoniseur > Contrôles parentaux pour les émissions télévisées**. **3.** Assurez-vous que la case adjacente à l'option **Activer le contrôle parental** est cochée. Sinon, mettez-la en surbrillance et appuyez sur **OK**.

Tuile du téléviseu avec Antenne

**The Common State** \_\_\_

#### **Blocage fondé sur les évaluations de l'industrie télévisée américaine**

- Dans l'entrée TV de l'antenne, vous pouvez utiliser votre télécommande pour accéder à des fonctionnalités supplémentaires.
- D-Pad gauche: Appuyez sur cette touche pour afficher le guide intelligent, une liste des chaînes de télévision d'antenne. Lecture / Pause: permet de mettre en pause la télévision en direct pendant 90 minutes maximum lorsqu'un lecteur USB
- de 16 Go est connecté
- Balayage RWD et balayage FWD: vous permet d'avancer et de reculer rapidement tout en utilisant la fonction de pause TV en direct.
- · D-Pad gauche et droite: vous permet de faire défiler la télévision en direct en pause et de sélectionner des scènes.

Pour bloquer les émissions télévisées en fonction des évaluations de l'industrie télévisée américaine : **1.** Depuis le menu de l'écran d'accueil, accédez à **Paramètres > Contrôles parentaux**, puis entrez le code NIP de contrôle parental.

- **2.** Depuis l'écran **Contrôles parentaux**, accédez à **Syntoniseur > Évaluations des émissions télévisées**. Choisissez parmi les réglages suivants :
- **• Côtes entières** Mettez en surbrillance le classement que vous souhaitez bloquer, puis naviguez vers la droite et sélectionnez la première option qui bloque l'ensemble de la cote de classement (et toutes les cotes de classement supérieures). **• Types de contenu individuels** - Mettez en surbrillance la cote de classement englobant le type de contenu que vous souhaitez bloquer, puis sélectionnez les types de contenu que vous souhaitez bloquer parmi ceux qui sont répertoriés. N'oubliez pas que le fait de bloquer un type de contenu au sein d'un classement bloque aussi ce type de contenu dans tous les autres classements de niveau supérieur.

#### **Copyright**

Toutes les autres marques, déposées ou non déposées, sont la propriété de leurs détenteurs respectifs.

HƏMI\*

Fabriqué sous licence de Dolby Laboratories.

sont des marques de commerce déposées de Dolby Laboratories Licensing Corporation.

**Dolby** Dolby, Dolby Audio, et le symbole double-D

Des portions de ce logiciel font l'objet d'un copyright © The FreeType<br>Project (www.freetype.org). L'Académie Américaine de Pédiatrie<br>déconseille la télévision pour les enfants de moins de deux ans. Certaines<br>des applicat

accès a internet pour les télécharger.

L'application mobile gratuite Roku vous permet d'utiliser votre appareil mobile comme une télécommande entièrement

fonctionnelle avec une recherche vocale et un clavier. Téléchargez l'application mobile Roku sur votre téléphone intelligent ou votre tablette par Google Play ou Apple App Store. Simpli�er la recherche de « l'application Roku » et choisissez l'application « Roku » offerte par Roku Inc. Suivez les messages-guides à l'écran et vous voilà en route.

*6* Connectez l'antenne ou le câble (optionnelle)

Avec le tuner intégré, vous pouvez connecter votre téléviseur à une antenne ou à un câble (uniquement un câble gratuit, il ne fonctionne pas avec un téléviseur utilisant un décodeur) et profiter du divertissement par voie aérienne. **1.** Lorsque l'assistant de configuration est terminé, sélectionnez la tuile du téléviseur pour l'Antenne dans l'écran accueil.  $\Box$   $\Box$ **2.** Suivez les instructions à l'écran. TV en direct Console dejeu Boîte de câble

Accueil Mon flux Rechercher Chaînes de flux vidéo Paramètres

**3.** Chaque fois que vous souhaitez regarder la télédiffusion locale, sélectionnez cette tuile.

L'interface utilisateur peut varier.

**Conseils :**

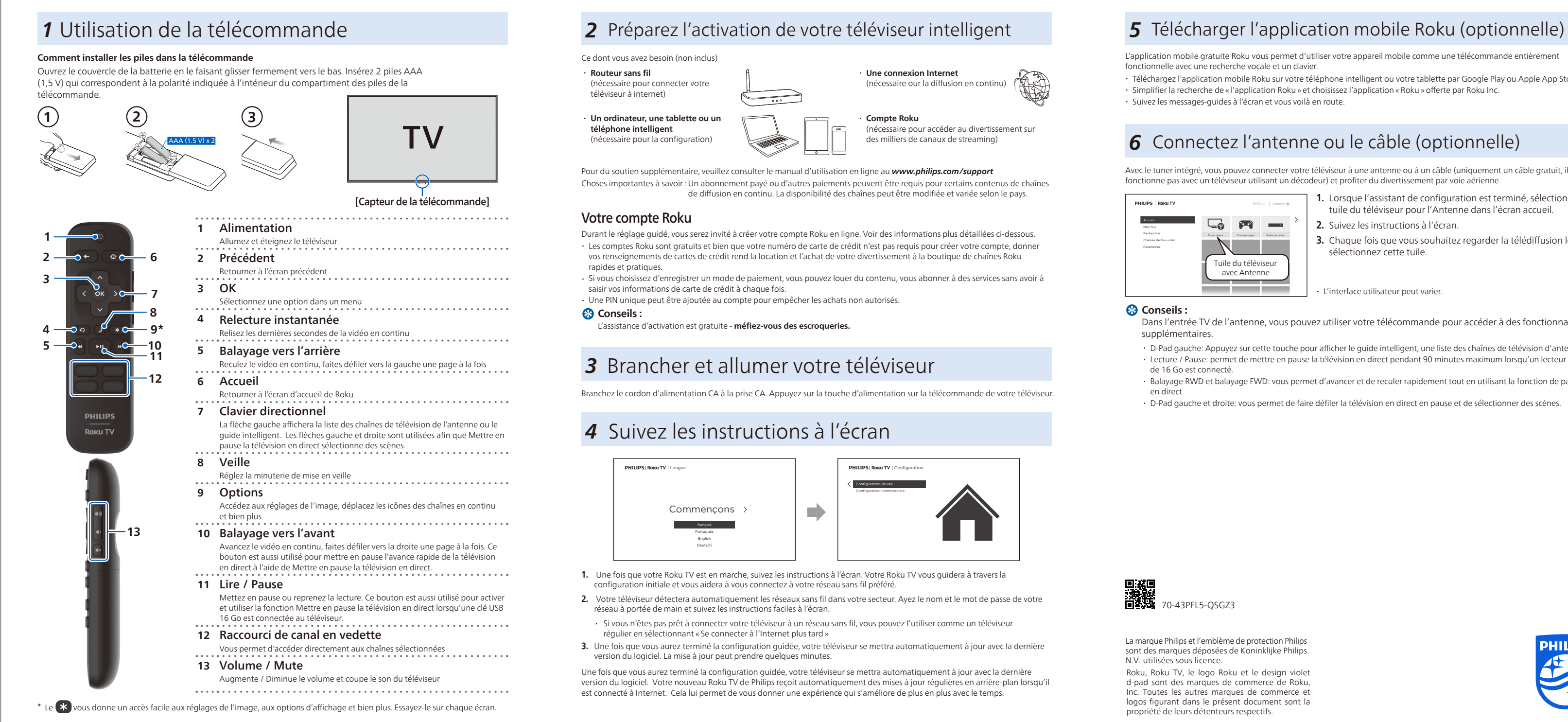

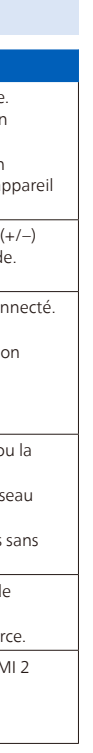

# **PHILIPS**

## **ROKUTV**

### Guide de démarrage rapide 5 series

Enregistrez votre produit: www.philips.com/my-tv

•Accès anticipé à des offres exclusives et plus encore!

•Suivez la couverture de la garantie de votre produit Balayez pour •Accédez facilement à l'assistance produit

enregistrer

www.philips.com/support Manuel d'utilisation:

Pour obtenir un manuel détaillé, veuillez consulter

notre page d'assistance et saisir le numéro de Balayez pour modèle de votre téléviseur pour le télécharger.

télécharger

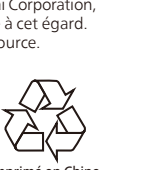

Appelez-nous: 回想回 鬣 1-833-978-3323 Pour obtenir de l'aide, communiquez avec le centre de service a la clientele Philips au; Dans le Etats-Unis, au Canada, a Puerto Rico ou aux Iles Vierges americaines.

Balayez pour nous appeler

Clavardez avec nous: https://tinyurl.com/y2e29xsq

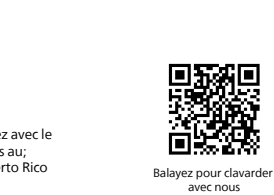

Imprimé en Chine

#### **Licence**

Funai Corporation, Inc. offre par la présente de livrer, sur demande, une copie du code source complet correspondant aux paquets de code<br>source libre protégés par des droits d'auteur, sur une base «TEL QUEL », utilisés dan les licences respectives. Cette offre est valable jusqu'à trois ans après l'achat du produit pour toute personne ayant reçu cette information. Pour obtenir le code source, veuillez contacter<br>Funai Corporation, Inc. Vous devez vous adresser à Funai Service Corporation OSS Request, 2425 Spiegel Drive, Groveport, OH 43125, États-Unis. Funai Corporation, Inc. décline toute garantie et représentation concernant ce logiciel et le code source associé, y compris la qualité, la fiabilité,<br>la facilité d'utilisation et l'exactitude, et décline également toute g toute garantie implicite de titre, de non-violation, de qualité marchande ou d'adéquation à un usage particulier. La société Funai Corporation,<br>Inc. n'est pas tenue d'apporter des corrections au logiciel libre ou au code s

> 70-43PFL5-QSGZ3 La marque Philips et l'emblème de protection Philips

sont des marques déposées de Koninklijke Philips N.V. utilisées sous licence. Roku, Roku TV, le logo Roku et le design violet d-pad sont des marques de commerce de Roku, Inc. Toutes les autres marques de commerce et logos �gurant dans le présent document sont la propriété de leurs détenteurs respectifs.

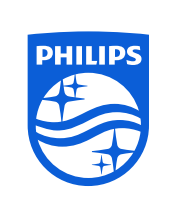